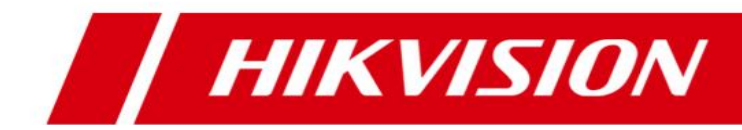

# **HikCentral V1.1.1 Specification**

# **Introduction**

HikCentral is a flexible, scalable, reliable and powerful central video system. HikCentral provides central management, information sharing, convenient connection and multi-service cooperation. It is capable of managing devices, live view, storage and playback, VCA playback, and alarm linkage.

# **Key Components**

#### **Service:**

Video Surveillance Management (VSM) Streaming Service (Optional)

#### **Client:**

Web Client /Control Client/Mobile Client

# **Function Features**

#### **VSM**

- **•** Provides normal and hot spare installation mode
- **•** Provides unified authentication service for clients & servers
- Provides centralized management for users, roles, permissions, surveillance devices, alarm device and servers
- Provides log management and statistics function
- Scalable for medium and large-sized projects
- Manage remote sites for HikCentral with RSM module
- Service manager for system health monitoring
- Streaming gateway: A VSM component that forwards and distributes audio and video data

## **Streaming Service (Optional)**

 Forwards and distributes audio and video data

### **Web Client**

- Access to the VSM via IP address or domain name
- Flexible license activation methods: online activation and offline activation
- Startup wizard guides you through basic operations including:
	- $\triangleright$  Adding encoding devices
	- $\triangleright$  Setting recording schedule
	- $\triangleright$  Configuring event parameters
	- Managing system users
- Standard ONVIF™ protocol
- Remote site's central management:
	- $\triangleright$  Add remote site to the Central System (HikCentral with an RSM module).

Three adding modes for remote sites available:

- $\checkmark$  By specifying the remote site's IP address or domain name
- $\checkmark$  Adding remote site registered to the Central System.
- $\checkmark$  By importing in a batch
- $\triangleright$  Select the alarms configured on the remote site to receive in the Central System.
- $\triangleright$  Back up the remote site's database in the Central System manually or regularly.
- $\triangleright$  Synchronize the changed resources in the Central System (newly added cameras, deleted cameras, and name changed cameras) with the remote site.
- Encoding device management:

 $\triangleright$  Multiple devices can be added: network cameras, network speed domes, video encoders, NVRs, etc.

 $\triangleright$  Create passwords for detected inactive online devices

 $\triangleright$  The password strength of the added device can be checked by the system for security notification

 $\triangleright$  Six adding modes for encoding devices available:

- By detecting the online devices
- By specifying the device IP address or domain name
- $\checkmark$  By adding the devices added to a Hik-Connect account
- By specifying an IP segment
- $\checkmark$  By specifying a port segment
- $\checkmark$  By importing in a batch
- Recording Server manageable:
	- Add Hybrid Storage Area Network (Hybrid SAN) or Cloud Storage Server as Recording Server
	- $\triangleright$  Add Hybrid SAN or Cloud Storage Server by IP address
	- $\triangleright$  Provides WAN access
	- $\triangleright$  Provides searching the video files stored in Cloud Storage Server via the HikCentral Mobile Client.
	- $\triangleright$  Remotely configure the Hybrid SAN or Cloud Storage Server via a web browser
	- $\triangleright$  One-touch configuration for setting the Hybrid SAN storage
	- $\triangleright$  Hybrid SAN N+1 hot spare
	- $\triangleright$  Provide ANR function
- Streaming Server manageable:
	- $\triangleright$  Add Streaming Server by IP address
	- $\triangleright$  Provides WAN and LAN access
- Smart wall manageable:
	- $\triangleright$  Four adding modes for decoding devices available:
		- $\checkmark$  By detecting the online devices
		- $\checkmark$  By specifying the device IP address or domain name
- $\checkmark$  By specifying an IP segment
- $\checkmark$  By specifying a port segment
- $\triangleright$  Provides WAN and LAN access
- $\triangleright$  Add smart wall and link decoding output with the window
- Manage encoding devices (cameras, alarm inputs, and alarm outputs) by areas
- Recording

 $\triangleright$  Two storage methods for storing the video files:

- $\checkmark$  Encoding Device: DVR/NVR/ network camera (SD card);
- $\checkmark$  Recording Server: Hybrid SAN or Cloud Storage Server
- $\triangleright$  For remote site's cameras, store video files in the Central System's Hybrid SAN or Cloud Storage Server
- > Continuous recording, event triggered recording, and command triggered recording.
- $\triangleright$  Custom recording schedule: All-Day Time-Based Template, All-Day Event-Based Template, and Custom **Template**
- $\triangleright$  Auxiliary storage
- $\triangleright$  Picture storage: Store the images (including passing vehicles and triggered alarms) on the VSM server's HDD
- Events & Alarms
	- > Detect system-related events : camera events, alarm input events, encoding device exceptions, and server exceptions:
		- $\checkmark$  Camera events: Motion, Video Tampering, Video Loss, etc.
		- $\checkmark$  Device alarm input events
		- $\checkmark$  Device exceptions: Device Offline, HDD Full, HDD Read / Write Error, etc.
		- Server exception: High

Mainboard Temperature, Bad Disk, Disk Loss, etc.

- $\triangleright$  Create a generic event rule to analyze the received TCP and/or UDP data packages, and trigger events
- $\triangleright$  Detect camera alarms, alarm input alarms, encoding device exception alarms, server exception alarms, ANPR alarms, generic alarms, and remote site alarms
- $\triangleright$  In the Central System, detect camera alarms configured on remote site
- $\triangleright$  Support to save event as alarm when editing event
- $\triangleright$  Set linkage actions for event and alarm respectively
- $\triangleright$  Send emails to notify users of configured event
- $\triangleright$  Send emails to notify users of configured alarm information with email template configurable
- $\triangleright$  Set arming template for the events: All-Day Time-Based Template, All-Day Event-Based Template, and Custom Template
- $\triangleright$  Set alarm priority: high, medium, low, and custom level
- $\triangleright$  Set alarm category: true, false, to be acknowledged, and to be verified
- $\triangleright$  Set multiple alarm linkage actions: trigger pop-up image, audible warning (voice text is supported), PTZ linkage, map linkage, alarm output linkage, smart wall linkage, recording linkage and alarm notification
- Map management
	- GIS map to manage the added remote sites
- $\triangleright$  E-map to manage the resources on current site
	- Local map file (PNG /JPG /BMP)
	- Main maps and sub maps for the areas
	- Max. 6-hierarchies of maps
	- Add/edit/delete the hot region on the map
	- Add/edit/delete hot spots (camera / alarm input/alarm output) on the map
	- Set monitoring area for camera hot spots
	- Set name, icon and description for the hot regions and hot spots
	- Get live view of cameras on map
	- Customize icon of hot region and hot spot
- Vehicle management
	- $\triangleright$  Add vehicle information manually
	- $\triangleright$  Import vehicle information according to the pre-defined template
- Role & User management
	- $\triangleright$  The default password of the admin user must be changed at first-time login.
	- $\triangleright$  Support changing the password of the admin user
	- $\triangleright$  The admin user can reset other uses' password
	- $\triangleright$  The user account will be frozen for 30 minutes after 5 failed password attempts
	- $\triangleright$  Add/Edit/Delete roles and users
	- $\triangleright$  Roles can be assigned with different permissions, including area display rule, resource access, and user permissions
	- $\triangleright$  Two default roles are supported: administrators and operators
- $\triangleright$  The role name, expiry date, and text description can be set for the roles
- $\triangleright$  The users can be assigned with the roles to obtain the corresponding permissions
- $\triangleright$  The user name, expiry date, and text description can be set for the users
- $\triangleright$  Two types of user status are supported: active and inactive
- $\triangleright$  PTZ control permission level (1~100) can be set
- $\triangleright$  Domain users can be imported in batches
- $\triangleright$  The user can be forced to logout by the admin user
- Security settings
	- $\triangleright$  Lock IP address for configurable duration when reaching the configured failed password attempts
	- $\triangleright$  Set the min. password strength
	- $\triangleright$  Set the max. password age
	- $\triangleright$  Lock the Control Client after a time period of inactivity
- System configuration & maintenance
	- $\triangleright$  Create a name for the current site
	- $\triangleright$  A static IP address can be set for the WAN access
	- $\triangleright$  NTP settings
	- $\triangleright$  Enable GIS map function and configure the map API URL
	- $\triangleright$  Active directory settings
	- $\triangleright$  Allow the system to receive the configured generic events.
	- $\triangleright$  For Central System, allow remote site registration
	- $\triangleright$  For remote site, register remote site to Central System
	- VSM server NIC settings
	- $\triangleright$  Set transfer protocol as HTTP or **HTTPS**
	- $\triangleright$  System hot spare settings
	- $\triangleright$  Reset network information of added

devices

- $\triangleright$  Export service component certificate from VSM server.
- Live view
	- $\triangleright$  View real-time video from the cameras on the current site or cameras imported from a remote site
	- $\triangleright$  PTZ control; 256 presets/16 patrols/ 1 pattern
	- $\triangleright$  Manual recording
	- $\triangleright$  Capture
	- $\triangleright$  Instant playback
	- $\triangleright$  Digital zoom
	- $\triangleright$  Two-way audio
	- $\triangleright$  Switch between main stream or sub-stream
	- $\triangleright$  Display live view parameters.
	- $\triangleright$  Turn on/off the audio in live view; adjust the volume
	- $\triangleright$  Set the window division
	- $\triangleright$  POS Live View
		- Display transaction data alongside corresponding video
		- $\checkmark$  Transaction information video overlay / separate display
- Playback
	- $\triangleright$  Play back the recorded video of the cameras on the current site and cameras imported from a remote site
	- $\triangleright$  Playback by files/ timeline
	- $\triangleright$  Playback for up to 16 cameras
	- $\triangleright$  Download the recordings for backup
	- $\triangleright$  Reverse playback
	- $\triangleright$  Playback frame-by-frame
	- $\triangleright$  Single-frame backward
	- $\triangleright$  Slow forward/fast forward
	- $\triangleright$  Turn on/off the audio in playback; adjust the volume
	- $\triangleright$  Video clipping and capture
	- $\triangleright$  Set the window division
- $\triangleright$  Digital zoom
- $\triangleright$  Display video parameters
- $\triangleright$  Customize playback speed
- $\triangleright$  Select storage location and stream type for playback
- Local configuration
	- $\triangleright$  Set the network transmission settings
		- $\checkmark$  Network Performance: Normal/ Better/ Best
		- Play Performance: Shortest Delay/ Self-adaptive
		- $\checkmark$  Captured Picture Format: JPEG/ BMP
		- $\checkmark$  Network Connection Mode: Automatically Judge / Proxy
	- $\triangleright$  View local saving path of videos/ pictures

## **Control Client**

- GPU hardware decoding
- Receive alarm
- Access to VSM via IP address
- Log in with the domain user
- The user account will be frozen after 5 failed password attempts
- Live view
	- $\triangleright$  View real-time video from the cameras on current site or cameras imported from remote site
	- PTZ control; 256 presets/ 8 patrols/1 pattern
	- PTZ control lock/unlock
	- $\triangleright$  Set virtual presets
	- $\triangleright$  Public view and private view
	- Camera auto-switch/View auto-switch
	- $\triangleright$  Manual recording
	- $\triangleright$  Capture
	- $\triangleright$  Instant playback
	- $\triangleright$  Custom window division
	- $\triangleright$  Fisheye expansion modes: Fisheye,

Panorama, PTZ, etc.

- $\triangleright$  Auxiliary screen preview
- Digital zoom
- $\triangleright$  Two-way audio
- $\triangleright$  Turn on/off the audio in live view; adjust the volume
- $\triangleright$  Camera status detection
- $\triangleright$  Arming control
- $\triangleright$  Switch the live view stream to main stream or sub-stream
- $\triangleright$  Live view on smart wall
- Playback
	- $\triangleright$  Normal playback for continuous recordings
	- $\triangleright$  VCA playback based on motion analysis/intrusion/line crossing events
	- $\triangleright$  Async/Sync playback for up to 16 cameras
	- $\triangleright$  Playback in fisheye expansion mode
	- $\triangleright$  Add default, customized tag to mark the important video footage
	- $\triangleright$  Play back the tagged video footage
	- $\triangleright$  Play back by files/timeline
	- $\triangleright$  Lock/unlock the video file for file protection
	- $\triangleright$  Download the video files
	- $\triangleright$  Reverse playback
	- $\triangleright$  Single-frame backward
	- $\triangleright$  Playback frame-by-frame
	- $\triangleright$  Slow forward/fast forward
	- $\triangleright$  Customize high speed playback settings
	- $\triangleright$  Turn on/off the audio in playback; adjust the volume
	- $\triangleright$  Provide video thumbnail on the timeline
	- $\triangleright$  Accurate positioning for playback
	- $\triangleright$  Digital zoom
	- $\triangleright$  Video clipping
	- $\triangleright$  Capture
	- $\triangleright$  Set the window division
- $\triangleright$  Camera status detection
- $\triangleright$  Switch the video stream to main stream or sub-stream
- $\triangleright$  Playback on smart wall
- Transcoding playback
- Map control
	- $\triangleright$  GIS map to view the geographic location of remote site and current site
	- $\triangleright$  E-map to control the resources on current site and remote site
		- $\checkmark$  Get the live view and playback of the cameras on the map
		- $\checkmark$  Arming control: arm and disarm the hot spots
		- $\checkmark$  Search and view history alarm of the camera on the map
		- Jump to the hot region map
		- $\checkmark$  Get a notification message on the map when alarm is triggered
		- Zoom in/out on the map
- Alarm center
	- $\triangleright$  Display alarm info including alarm time, alarm name, alarm status, etc.
	- $\triangleright$  Display system alarm info including time and description
	- $\triangleright$  View the live video or images from the related camera
	- $\triangleright$  Play the alarm related video on smart wall.
	- $\triangleright$  Add a tag to the alarm information
	- $\triangleright$  Acknowledge the alarm with a text description
	- $\triangleright$  Arming control for alarms
	- $\triangleright$  Clear alarms manually
	- $\triangleright$  Enable/disable the alarm audio
	- $\triangleright$  Enable/disable alarm triggered pop-up window
	- Search LPR alarms
	- $\triangleright$  Search event log files and alarm log files
- ANPR control
	- $\triangleright$  View live video of ANPR cameras. and the license plate displays.
	- $\triangleright$  Search logs of vehicle license plate recognized by the camera and the related vehicle passing information
- Video search
	- $\triangleright$  Search video files stored on local devices or Recording Server
	- $\triangleright$  Search the video clip by tag, lock, segment or interval
	- $\triangleright$  Search in storage location in Main Storage or Auxiliary Storage
	- $\triangleright$  Search the transaction event by inputting the keywords in POS information
	- $\triangleright$  Search the ATM event by inputting the card number that is contained in the ATM information
	- $\triangleright$  Set VCA rules to search the video where a VCA event occurs
	- $\triangleright$  Play back the searched video clip
	- $\triangleright$  Download the searched video clip
- People counting statistic
- Heat map statistic
- Health monitoring
	- $\triangleright$  Status overview including camera status, remote site status, decoding device status, VSM status, Recording Server status, and Streaming Server status
	- $\triangleright$  Detailed status page of cameras, encoding devices, remote site, decoding device, Recording Servers, and Streaming Servers
- Tools
	- $\triangleright$  Smart Wall
		- $\checkmark$  Decode and display the video streams from the camera on the smart wall
		- Switch the live view stream to main stream or sub-stream
- $\checkmark$  PTZ control
- $\checkmark$  Instant playback
- $\checkmark$  View auto-switch
- VSPlayer
- Broadcast
- $\triangleright$  Alarm Output
- Two-Way Audio
- Download center
	- $\triangleright$  Check the downloading tasks and status centrally
	- $\triangleright$  Continuous transmission on the breakpoint
	- Download the player for playing back the video files
- Log search
	- $\triangleright$  Search log files of VSM, remote site, cameras, and smart walls that are connected to the system
	- $\triangleright$  Back up log files
- System settings
	- $\triangleright$  Configure the general parameters
		- $\checkmark$  Network Performance: Normal/ Better/Best
		- $\checkmark$  Picture Format: JPEG/BMP
		- $\checkmark$  Maximum Mode: Maximize/Full Screen
		- $\checkmark$  Enable/disable auto-login
		- $\checkmark$  Enable/disable to resume last interface
	- $\triangleright$  Configure the image parameters
		- View Scale: Full Screen, 4:3, 16:9 or Original Resolution
		- $\checkmark$  Video Caching: Small (1 Frame), Medium (6 Frames), or Large (15 Frames).
		- $\checkmark$  Enable/disable main/sub stream auto-adaptive
		- $\checkmark$  Enable/disable highlight for Motion
		- Enable/disable VCA rule
		- $\checkmark$  Enable/disable GPU hardware decoding
- $\checkmark$  Enable/disable display the transaction information on the live view and playback image
- Enable/disable display the temperature information on the live view and playback image
- $\triangleright$  Configuring file saving path
	- $\checkmark$  Set local saving path of videos/pictures/packages
	- $\checkmark$  Configure the FTP parameters
- $\triangleright$  Configuring keyboard and joystick parameters
- $\triangleright$  Configuring live view and playback settings
	- $\checkmark$  Configure icons on live view and playback toolbar
	- $\checkmark$  Fnable/disable Screen Toolbar Display
- $\triangleright$  Set alarm sounds by local audio files or voice engine (require support of the OS)

## **Mobile Client**

- Access to the VSM via IP address
- Log in with normal user or domain user
- Log in with HTTP or HTTPS transfer protocol
- The user account will be frozen after 5 failed password attempts
- Add/remove cameras to/from My Favorites
- Search cameras in different sites
- Live view
	- $\triangleright$  View real-time video from the cameras
	- $\geq$  Set 1/4/9/16 window division
	- $\triangleright$  PTZ control
	- $\triangleright$  Turn on/off the audio in live view
	- $\triangleright$  Set the video quality
	- $\triangleright$  Manual recording
- $\triangleright$  Capture
- $\triangleright$  Two-way audio
- Digital zoom
- $\triangleright$  Fisheye dewarping
- $\triangleright$  Add to Favorites and view
- Playback
	- $\triangleright$  Search by date/storage mode
	- $\triangleright$  Provides three storage modes: encoding devices, Hybrid SAN, and Cloud Storage Server
	- $\triangleright$  Play back the recordings
	- $\triangleright$  Turn on/off the audio in playback
	- $\triangleright$  Video clipping
	- $\triangleright$  Capture
	- $\triangleright$  Synchronous playback
	- Digital zoom
	- $\triangleright$  Switch the video stream to main stream or sub-stream
	- $\triangleright$  Fisheye dewarping
	- $\triangleright$  Transcoding playback
	- $\triangleright$  PIP mode (only for tablet)
	- $\triangleright$  Scale up or scale down the playback timeline bar
- Receive and display the alarm notification and view the alarm related live video or recording
- View the alarm time of current site and remote site
- Display the camera details including appearance, online status, PTZ control, etc.
- Heat map statistics
- View/delete/share the captured images and video clips
- Provide flow statistics of Current Day/ Current Month/History
- Provide hardware decoding
- Receive alarm information

## **Supported Language**

English, Spanish, Russian, French, Italian, Polish, Turkish, Dutch, Portuguese, German, Czech, Bulgarian, Hungarian, Thai, Danish, Japanese, Simplified Chinese, Traditional Chinese

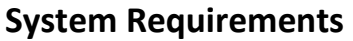

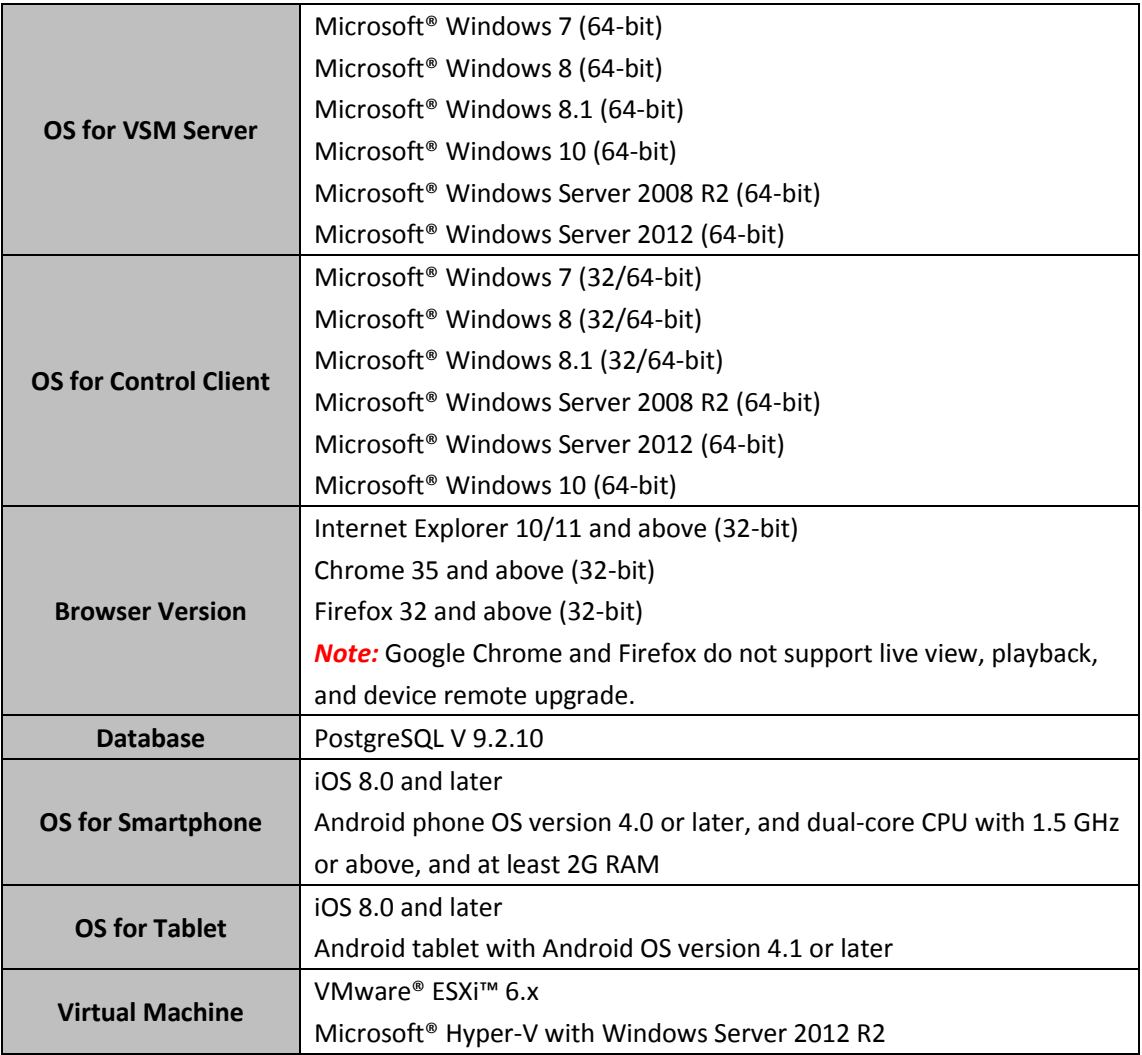

# **Typical Application**

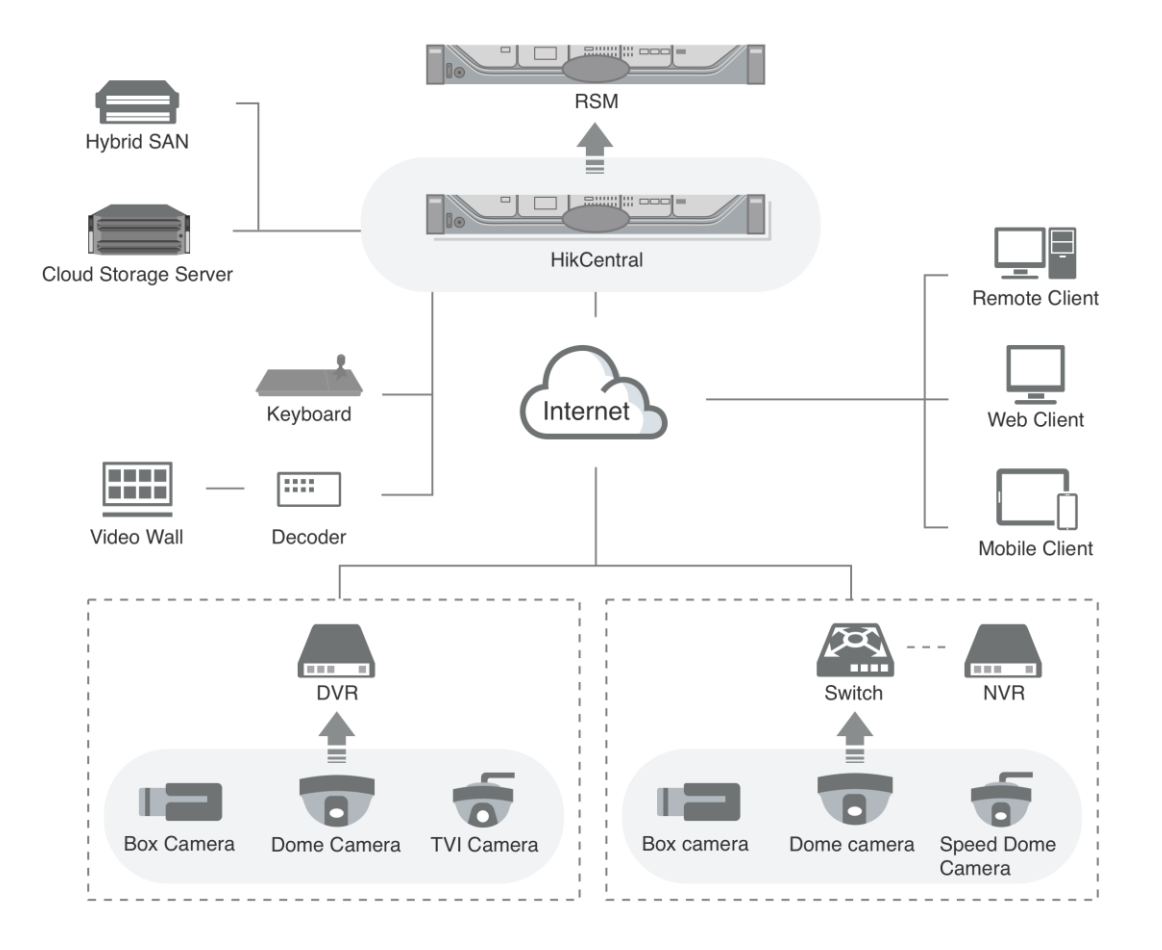

# **Specification**

*Note:* For other detailed data and performance, refer to *HikCentral V1.1\_Software Requirements & Hardware Performance*.

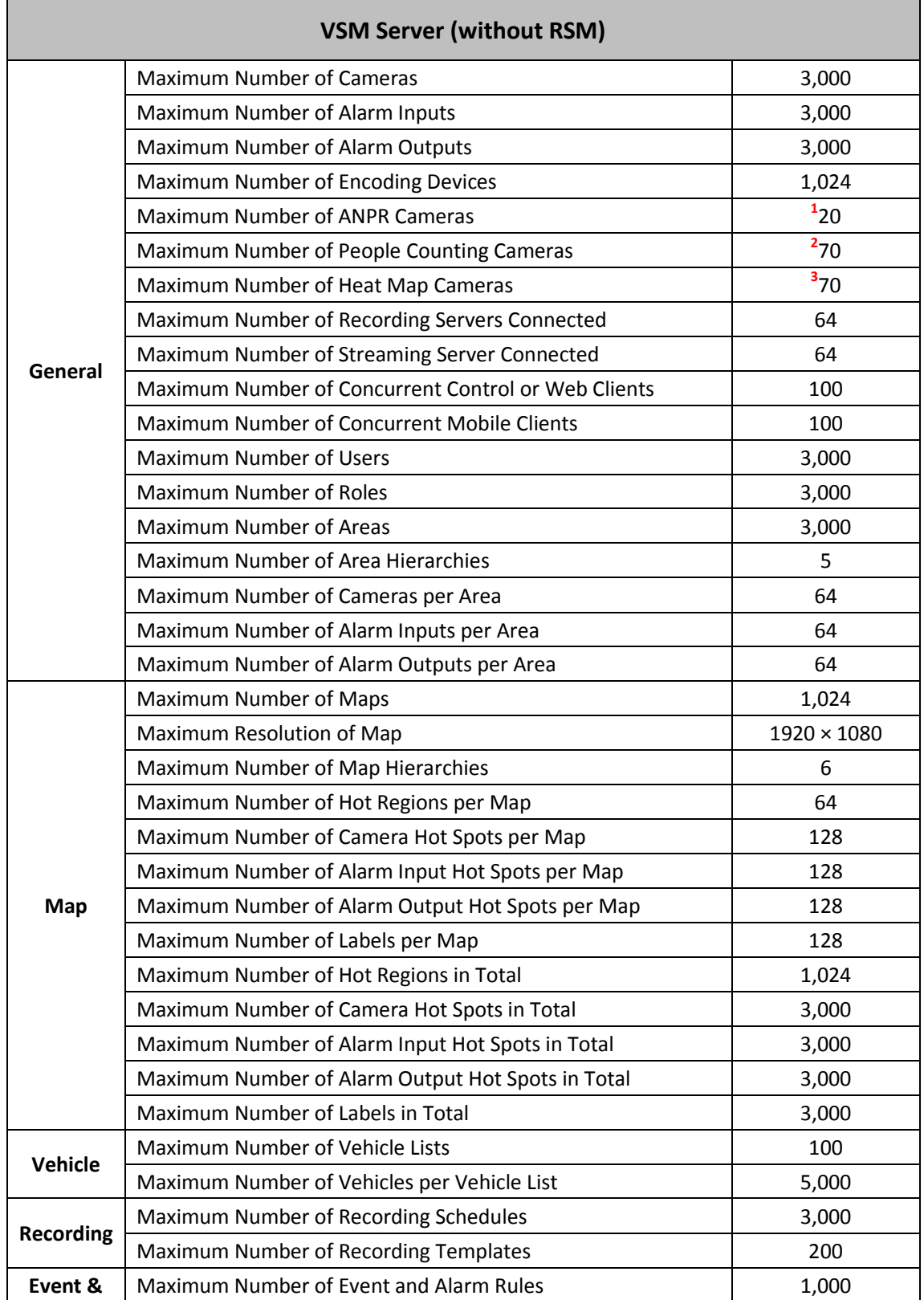

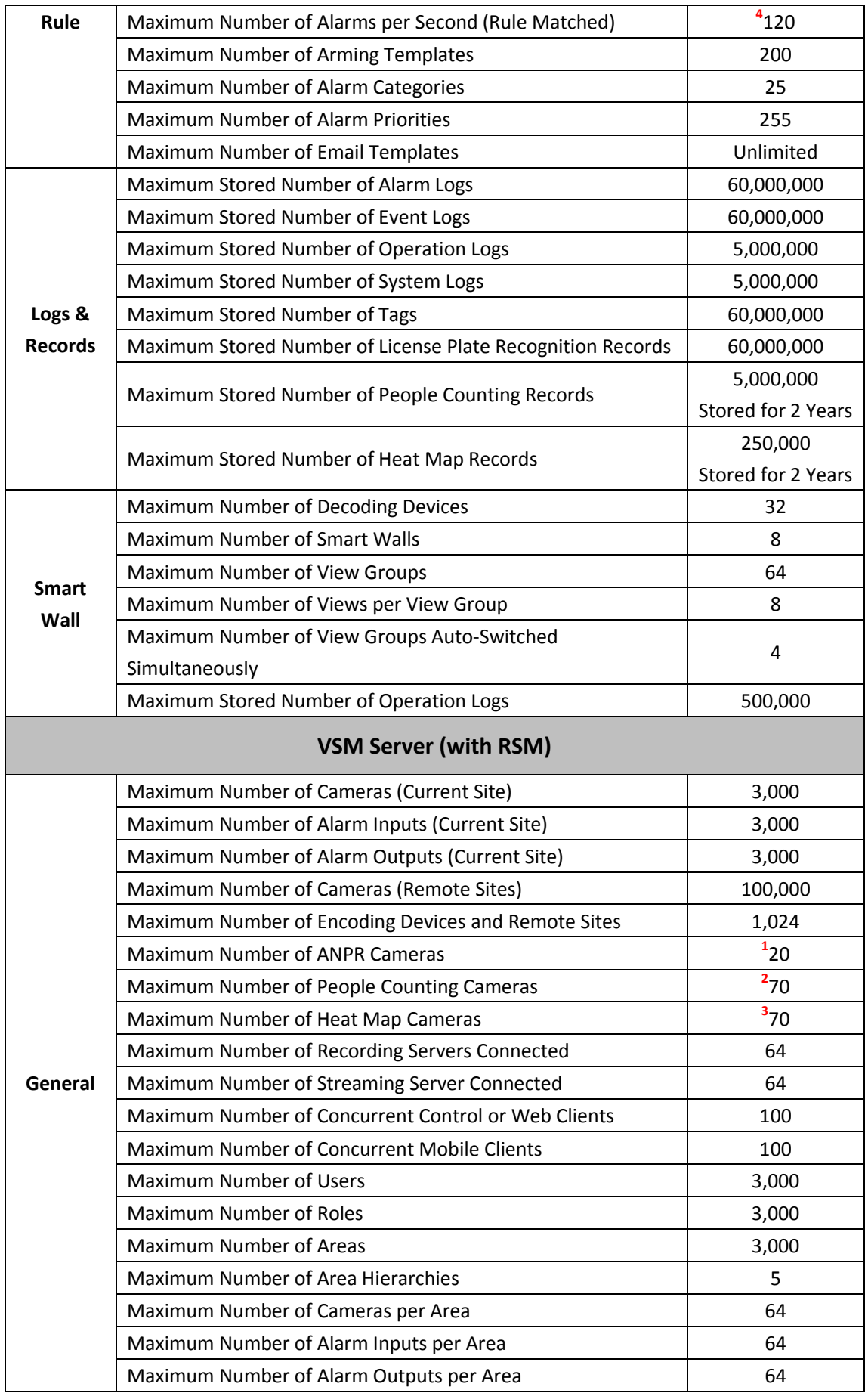

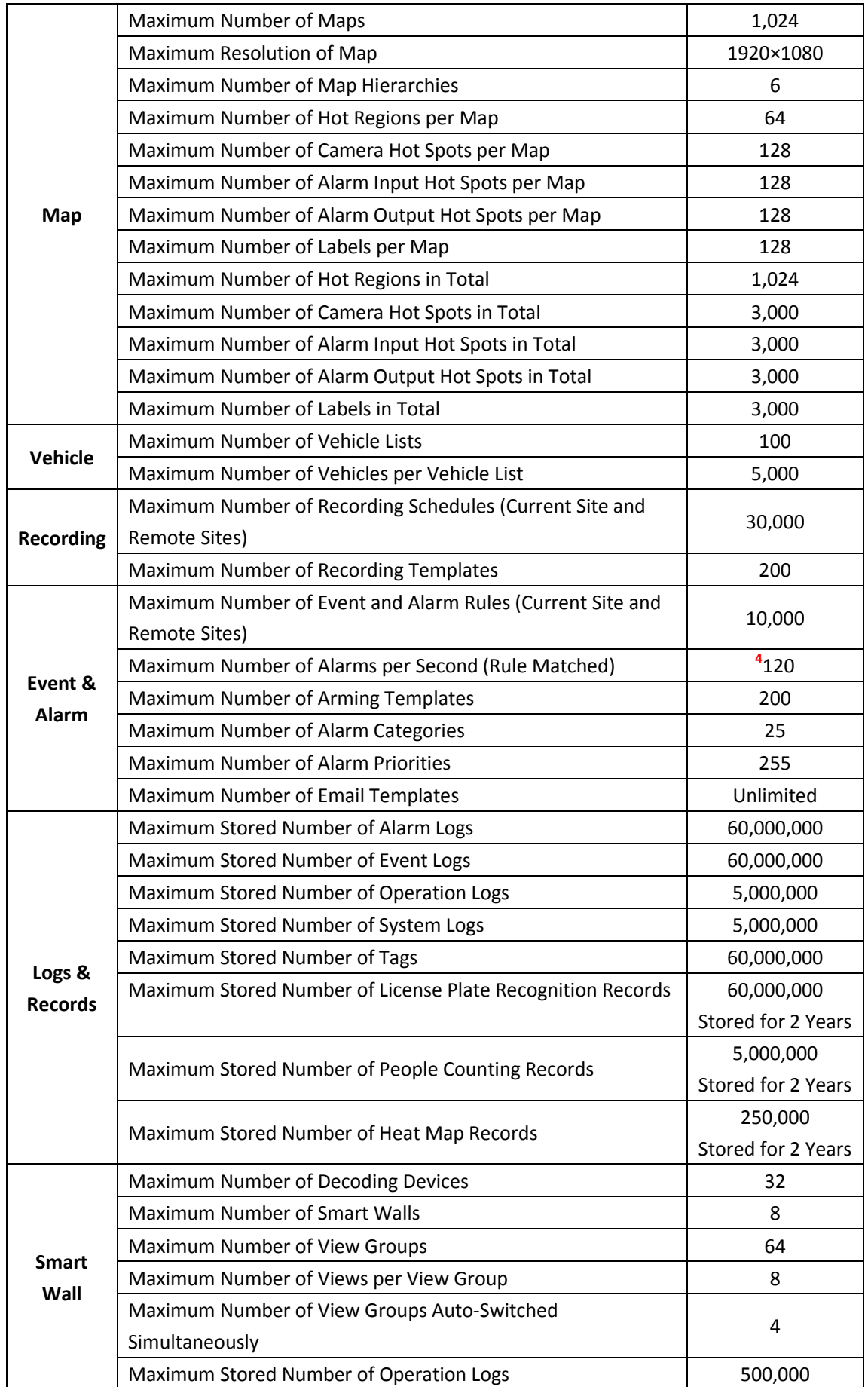

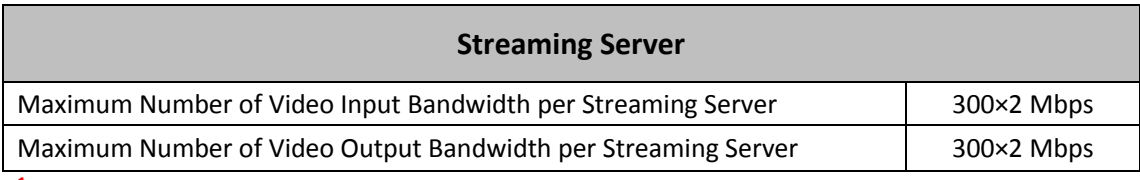

**1** Recommended maximum value due to the limit that the system can receive maximum 20 alarms with pictures per second (picture size: 500 KB).

**2** Recommended maximum value due to the limit that the camera can upload one people counting record per 15 min and storing 5 million records for two years.

**3** Recommended maximum value due to the limit that the camera can upload one heat map record per hour and storing 250,000 heat map records for two years.

**4** 20 alarms with pictures and 100 alarms without pictures can be received concurrently per second.

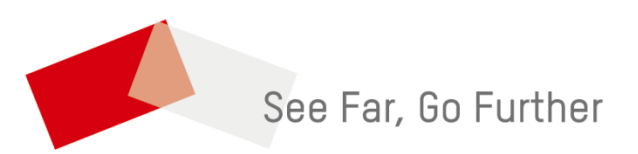

UD08711B